# **Procedure for paper submission to IWINAC2011**

Step 1. Register as new author

Get an account in the submission web application

#### Step 2. Register a paper

Submit authors data and the PDF file of the paper

### Step 3. View own papers

Submit the Latex2e sources of the paper in a compressed file. Latex2e sources are mandatory before acceptation for the publication of the paper in the IWINAC proceedings in the Springer Lecture Notes in Computer Science.

## **Detailed instructions**

### Step 1. Register as new author

In the welcome page of the <u>ConfMaster application</u> for the paper submission select "Register as new author"

| Bio-Sciences<br>Interpley<br>Computation           |                                                                                         |  |  |
|----------------------------------------------------|-----------------------------------------------------------------------------------------|--|--|
| User: Guest<br>• Register as new author<br>• Login | Welcome to the paper submission and<br>reviewing site for the IWINAC2011<br>conference! |  |  |
|                                                    | Login                                                                                   |  |  |
|                                                    | Password                                                                                |  |  |
|                                                    | Remember login? 📃                                                                       |  |  |
|                                                    | Login                                                                                   |  |  |
|                                                    |                                                                                         |  |  |
|                                                    | ⇔Login or Password forgotten?                                                           |  |  |
|                                                    | ⇔Register as a new author                                                               |  |  |
| Conf Master .net The Conference Management System  | Copyright (C) www.ConfMaster.net, 2002-2010.                                            |  |  |

In the "Register as new author" form you must include the required information. Once submitted the form (with all the fields marked with \* filled in), an email will be sent to the email address provided in the form with the password generated by the ConfMaster application. All personal data, the login and the password can be modified later.

| Bio-Sciences<br>Interplay<br>Computation | Register as new author<br>Fields marked with * are                                                                                                    |                |                                                    |                                                                                                    |
|------------------------------------------|----------------------------------------------------------------------------------------------------|----------------|----------------------------------------------------|----------------------------------------------------------------------------------------------------|
|                                          | Last Name '<br>First Name '<br>Middle Initial<br>Salutation<br>Academic Title<br>Affiliation 1 '<br>Affiliation 2<br>Address 1 '<br>Address 2<br>City ' | none N         | Bio-Sciences                                       | 5                                                                                                    |
|                                          | ZIP*<br>Country*<br>Phone<br>Cellular Phone<br>Fax<br>eMail *<br>URL<br>Login *                                                                         | select country | User: Guest<br>• Register as new author<br>• Login | Register as new author An email with your login has been sent to your address. After you have received the message with your login and password, you will be able to submit your paper, edit your data, and change your login and password. For complete instructions regarding submitting your paper and formatting requirements, please refer to the web site at MINAC2011 website.  It you have any questions, please contact the MINAC2011 organizers at inferrandez@MINAC2011.confmaster.net  Best regards, The MINAC2011 Program Chairs An experiment of the second statement of the second statement of the second |

With the login and the password, through the welcome page you can access the start page of ConfMaster application for registering your papers and editing information.

| Bio-Sciences<br>Interplay<br>Computation                                                                            | 5                                   |                                              |
|----------------------------------------------------------------------------------------------------|-------------------------------------|----------------------------------------------|
| User: MINAC 2011<br>• Start page<br>• Edit user data<br>• Logout<br>Author<br>• Register paper<br>• View own papers | ::Welcome to ConfMaster - The Confe | rence Management System for IWINAC2011 I     |
|                                                                                                    | The Conference Management System    | Copyright (C) www.ConfMaster.net, 2002-2010. |

By selecting "Edit user data" it is possible to change the automatically generated password, login and contact information. Please make sure you keep track of your login and password if you choose to change it, because you will not receive a message with your changed data.

### Step 2. Register a paper

After logging in the ConfMaster application, select the "**Register paper**" option in the start page. In this form you must provide the title of your contribution, the paper type (regular paper or paper for one of the pre-organized sessions), the track (if you prefer oral or poster presentation; note that both kinds of presentations have the same relevance at IWINAC Conference), at least two keywords from the predefined list, the abstract, the authors and their email addresses, and the **PDF format file** (uncompressed) of the paper. Do not forget to check the box agreeing with the obligation for at least one of the authors to attend the

conference and present the paper, and stating that your paper describes an original research work not previously published.

| Bio-Sciences<br>Interpley<br>Computation                                                                            |                                                                                                    |                                                                                                    |                                                                                                    |
|----------------------------------------------------------------------------------------------------|----------------------------------------------------------------------------------------------------|----------------------------------------------------------------------------------------------------|----------------------------------------------------------------------------------------------------|
| User: WINAC 2011<br>• Start page<br>• Edit user data<br>• Logout<br>Author<br>• Register paper<br>• View own papers | Register Paper<br>Fields marked with * are required<br>Title *<br>Track<br>Paper Type<br>Keyword<br>Keyword<br>Keyword                      | 0 (Oral)<br>Regular Paper<br>none<br>none<br>none<br>v                                                                                                    | Oral<br>Poster<br>Regular Paper<br>S01. Multi-robot Systems: From Physical Systems to Computational Metaphors<br>S02. Computing Languages with Bio-Inspired Systems<br>S03. Innovative research in Web Intelligence<br>S04. Intelligent monitoring and high-level activity interpretation using multisensory systems<br>S05. Bioled System and Hogh-level activity interpretation using multisensory systems<br>S05. Biological clues for up-to-date artificial neural networks<br>S07. Biomedical and Industrial image understanding applications                                                                                                    |
|                                                                                                    | Abstract<br>(400 words max) *<br>Contact author<br>Please enter all authors here:<br>Author Nr. 1<br>First Name                             |                                                                                                    | S08: Evolutionary Computation for Solving Complex Combinatorial Problems     S09. Artificial Intelligence applied to medical aid     S09. Artificial Intelligence applied to medical aid     S09. Artificial Intelligence and Mechanisms: Electronics     Bioinspired Circuits and Mechanisms: Sensory and motor prostheses     Bioinspired Circuits and Mechanisms: Sensory and motor prostheses     Bioinspired Programming Strategies: Evolution are computation     Bioinspired Programming Strategies: Evolution are computational methods     Bioinspired Programming Strategies: Evolution are computation     Bioinspired Programming Strategies: Evolution are computation     Bioinspired Programming Strategies: Evolution are computation     Bioinspired Programming Strategies: Evolution are computation     Bioinspired Programming Strategies: Evolution are computation     Bioinspired Programming Strategies: Evolution are computation     Bioinspired Programming Strategies: Evolution are computation     Computational Foundations and approaches to the study of Cognition: Computational Modeling of Cognitive Tasks     Computational Neuroscience: Mechanisms     Computational Neuroscience: Mechanisms |
|                                                                                                    | Last Name<br>Affiliation<br>Country<br>State<br>eMail Address<br>Is the primary author a student?<br>Select file to upload (PDF only, max 5 | select country V<br>US & Canada only V<br>[Insert your data as a contact author here]                                                                                                    | Computational Neuroscience::Plasticity<br>Computational Neuroscience::Plasticity<br>Computational Neuroscience::Tools<br>Neural Coding and Neuro-informatics::Brain databases<br>Neural Coding and Neuro-informatics::Neurosimulators<br>Neural Coding and Neuro-informatics::Symbols<br>Add new author                                                                                                    |
| Conf 1/17/70 page                                                                                                   | <ol> <li>I understand that acceptance<br/>conference and present the</li> </ol>                                                             | uthor agrees with the following statement:<br>a of a paper means an obligation for at least one o<br>paper at the IWINAC2011 conference.<br>jinal research work that has neither been previous |                                                                                                    |

Once submitted the paper, an email is sent to the authors and the following page is shown in ConfMaster application.

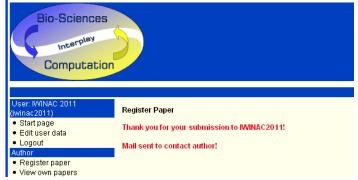

As previously mentioned, Springer requires Latex2e sources for publication of a paper in the Lecture Notes in Computer Science series. Therefore, the submission of a paper is not completed with the upload of the PDF file, but it is also mandatory the upload of the Latex2e sources. Please follow the instructions in the step 3 next.

It is not necessary for all authors to register as users in the ConfMaster application. Nevertheless, ConfMaster generates an account for each co-author automatically and it sends them an email with a login and a password. The co-authors can activate their own account logging in and completing their personal data.

### Step 3. View own papers

| 🖉 International Work-confe                                          | erence on the Interplay be              | tween Natural and Artificial   | Computation 2011 - Windows Interne                                                                           | t Explorer              |                                     | X              |
|---------------------------------------------------------------------|-----------------------------------------|--------------------------------|----------------------------------------------------------------------------------------------------|-------------------------|-------------------------------------|----------------|
| GOV http://iwinac2                                                  | 011.confmaster.net/pages/autho          | r_view_own_papers.php?Conf=IW1 | INAC2011&PHP5E55ID=96a8dd612e9cz 💟 🐓                                                                         | 🗙 🙋 Live Search         | 2                                   | •              |
| Archivo Edición Ver Eavorit                                         | tos <u>H</u> erramientas A <u>v</u> uda |                                |                                                                                                    |                         |                                     |                |
| 🖕 Favoritos 🛛 🚖 🏉 Sitios su                                         | igeridos 👻 🙋 Hotmail gratuito           | 💋 Galería de Web Slice 🝷       |                                                                                                    |                         |                                     |                |
| 🔡 🔻 📑 Facebook                                                      | 🏉 International Work                    | -confe x                       | 🔂 • 🖻                                                                                                    | 🔹 🖶 🝷 Página 👻 Segurida | ad 👻 Herramien <u>t</u> as 👻 🔞      | •              |
| Bio-Sciences                                                        |                                         |                                |                                                                                                    |                         |                                     |                |
| DIO-OCIEFICES                                                       | 5                                       |                                |                                                                                                    |                         | Update                              | paper file PDF |
| Computation                                                         |                                         |                                |                                                                                                    | View details            |                                     | Download       |
| User: IWINAC 2011<br>(iwinac2011)<br>• Start page                   | List of own papers                      |                                |                                                                                                    |                         | iev 20   50   all perpage           | paper file PDF |
| Edit user data     Logout Author     Register paper View own papers | ID ▼ Title<br>Title                     | Paper Type<br>Regular Paper    | Keywords Authors<br>1.2.2 Non-conventional IWINAC<br>approaches to computation<br>** 2.2.3 Hybrid approaches | Country                 | 9 × 🖬 🛱 🖨                           |                |
|                                                                     | The Conference Management Syst          | em                             |                                                                                                    | Copyright (C) (         | Upload or<br>Latex Sou<br>compresse |                |

In the "View own papers" option you can delete a previously submitted paper, view details of your papers, update and download submitted papers and upload or update the files associated to your papers. Modifiable paper details are its title, paper type, keywords and abstract. It is also possible to add or delete authors, modify the order of authors and change the contact author.

Use the "Upload or update files" option as the procedure to submit the Latex sources of the paper in only one compressed file ("tar+gzip" or ".zip" format) containing all the LATEX2e sources, including images. LATEX2e sources are mandatory for the publication of the paper in the IWINAC proceedings in the Springer Lecture Notes in Computer Science. Please note that source files for each paper must be submitted before acceptation of papers.